# Getting the most from the most Apple Mail

Larry Kerschberg, Roy Wagner, Jonathan Bernstein and Friends

February 28, 2015

# Topics

- **Mail on Macs and iOS devices**
- **E** Configuring your accounts
- **BE** IMAP Folders
- **VIP Contacts, Conversations and Notifications**
- **E.** Smart Mailboxes and Search
- **Example 11 Figure 11 Figure 11 Figure 11 Figure 11 Figure 11 Figure 11 Figure 11 Figure 11 Figure 11 Figure 11**
- **Secure email concepts with demonstration.**

# Mail on Mac and iOS Devices

**Set up your email accounts using the Internet** Accounts in the System Preferences (Mac) and in "Mail, Contacts, Calendars" in Settings (iPhone/iPad).

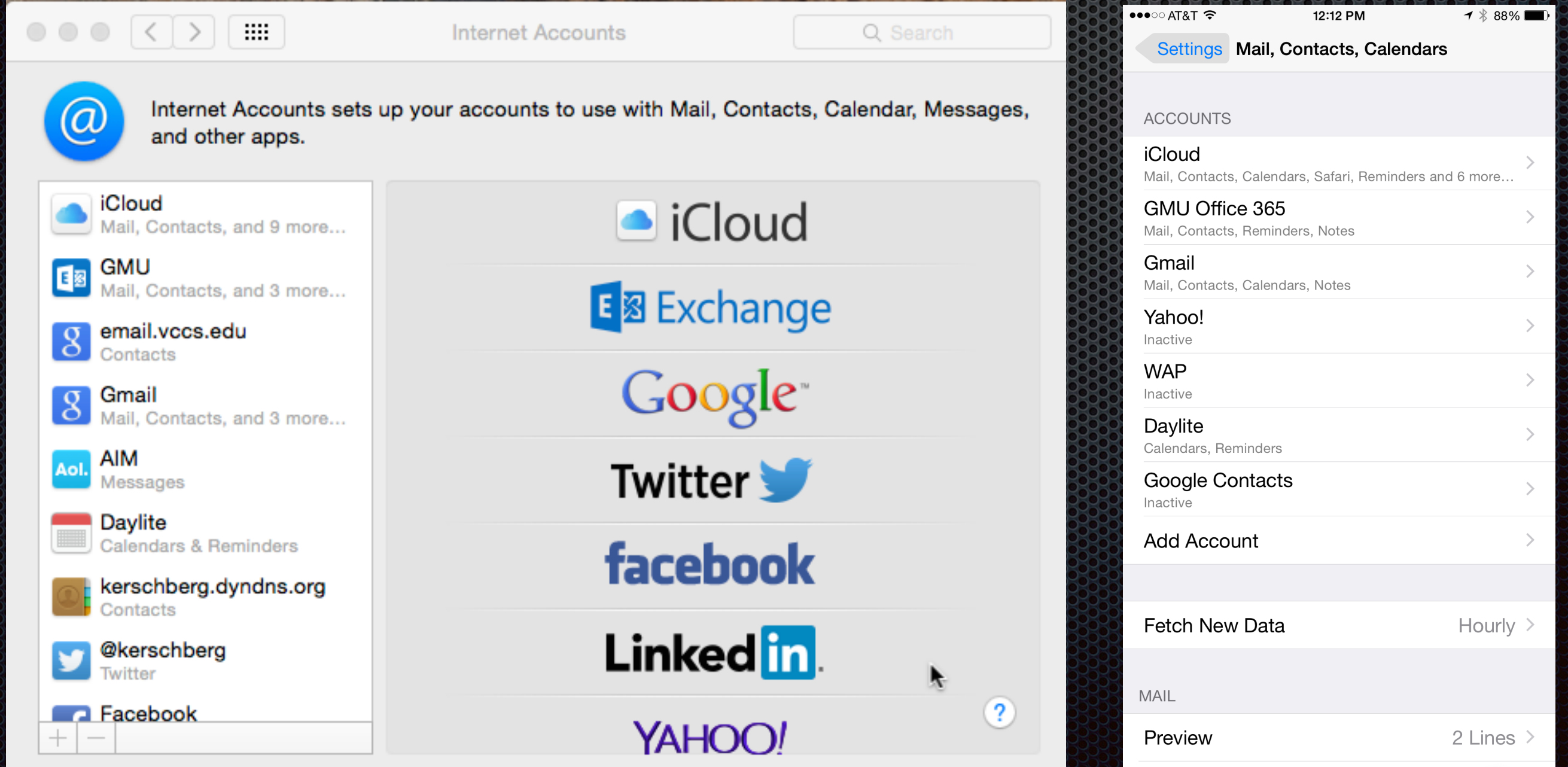

**3**

## Configure your accounts

**First you have to have** set up your email accounts with each email provider; iCloud mail, Google mail, Yahoo Mail, etc.

**E** You can view your account settings by accessing account info by right-clicking on the mailbox in the upper-left-hand corner of the main window.

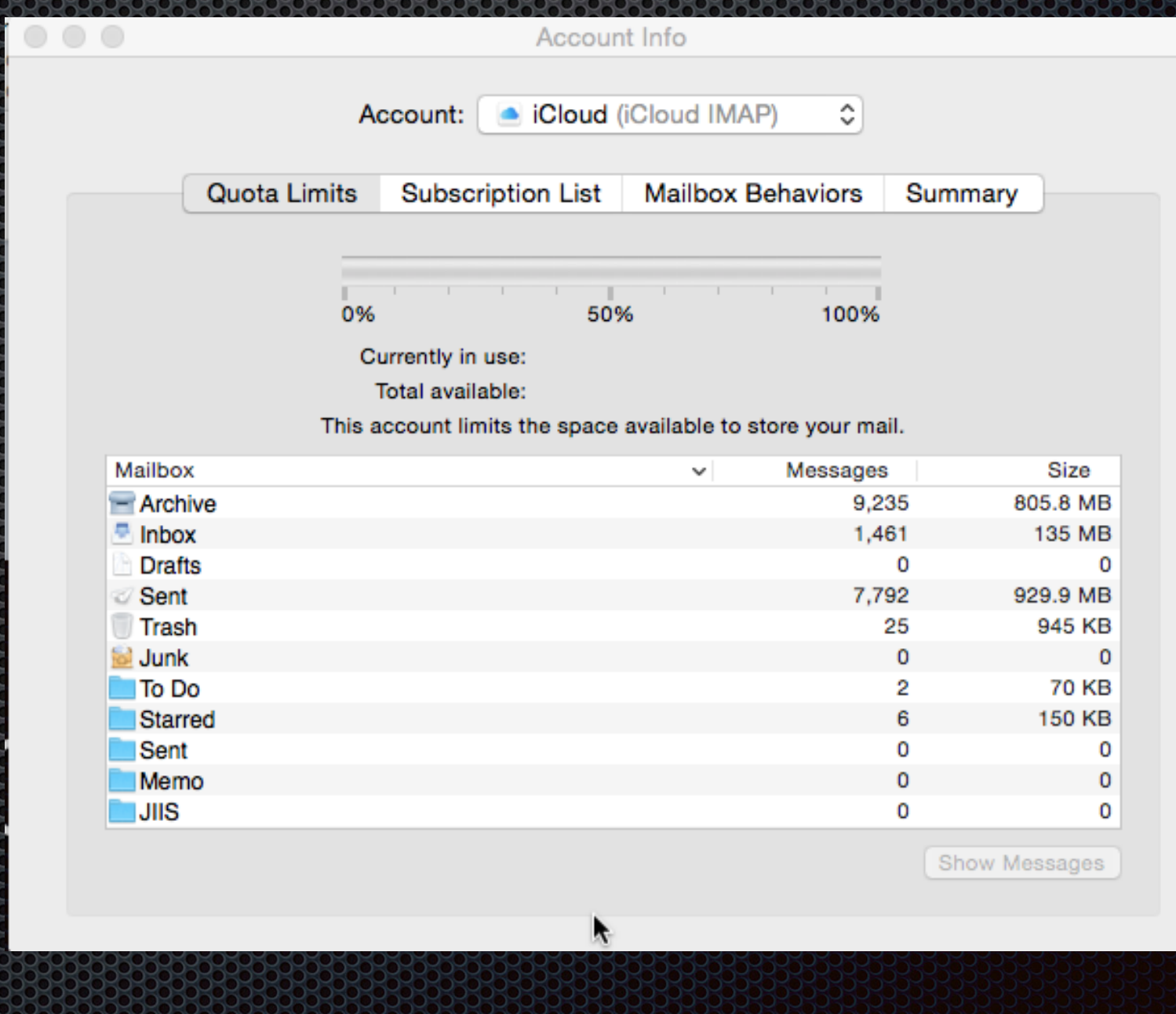

#### IMAP (Internet Message Access Protocol) [http://en.wikipedia.org/wiki/Internet\\_Message\\_Access\\_Protocol](http://en.wikipedia.org/wiki/Internet_Message_Access_Protocol)

- **Most modern email services** use IMAP;
- **Multiple email "clients" Mac** Mail, Web, iOS – can access messages stored on the server;
- IMAP allows you to define folders and to drag-and-drop messages into these folders;
- **If you flag a message in a** client, that flag will appear in another client.

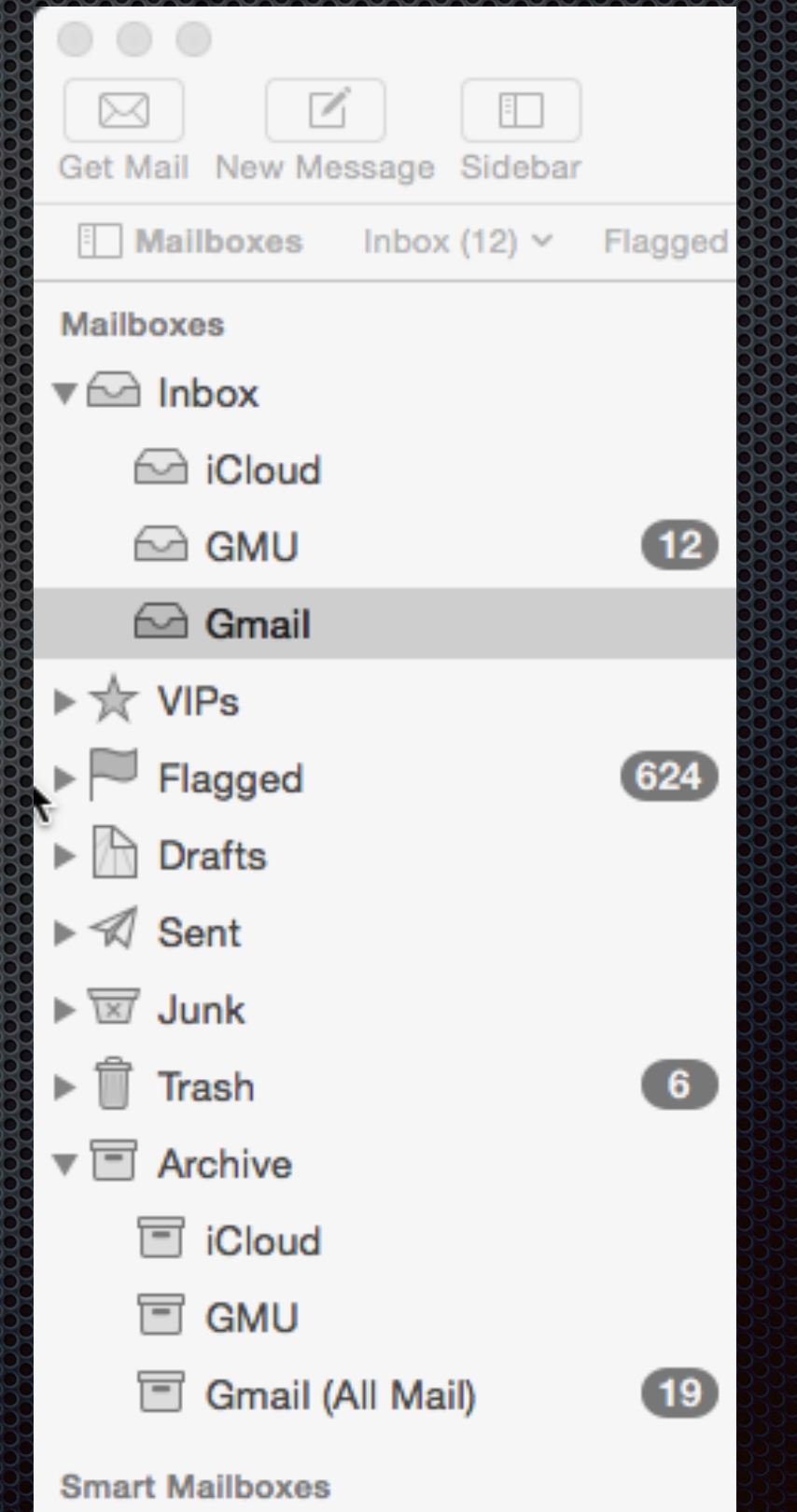

#### **6**

### Folders, Smart Mailboxes and Search

- **x** You can create a folder in the sidebar and drag and drop messages into the folder.
- **x** You can also define a Smart Mailbox by means of a rule and then all messages that satisfy the rule conditions will be placed in that smart mailbox.
- **You can search the entire** collection of mailboxes using the search box on the righthand-side of the main mail window.

#### **Smart Mailboxes**

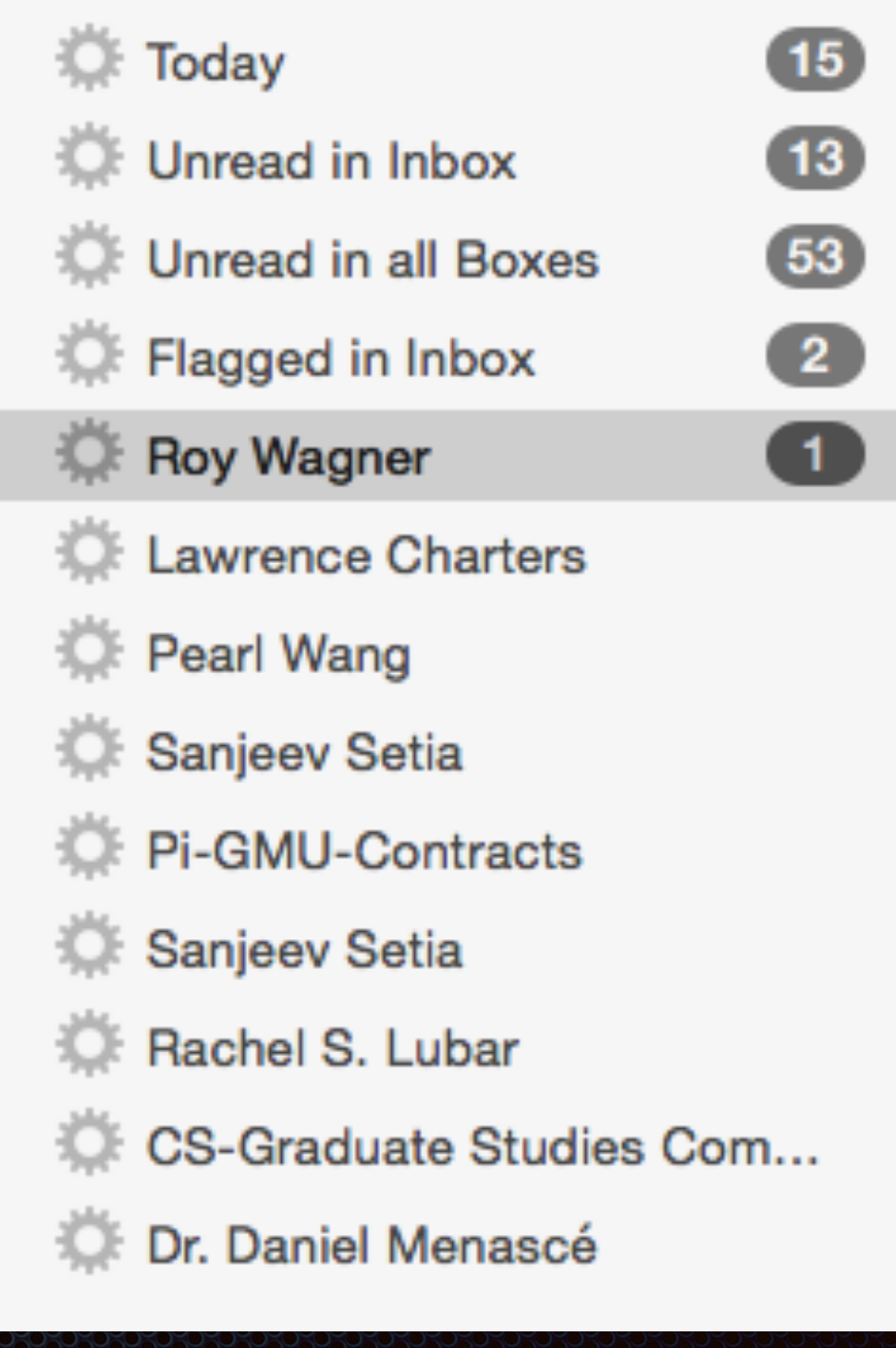

## VIP Contacts & Conversations

You can  $\blacksquare$ assign a contact to be a VIP, and all messages from your VIP contact will appear in the VIP folder;

 $\bowtie$ Get Mai **Mail** Mailboxe

> ଲ ଲ  $\curvearrowright$

 $\triangleright \star \triangleright$  VIF

P

 $\Box$ 

A

A

A

A Se

 $\overline{\mathbb{R}}$  Ju

 $\sqrt{2}$  Are **Mail Acti** 

**x** You have the option of grouping all messages on the same subject as a conversation.

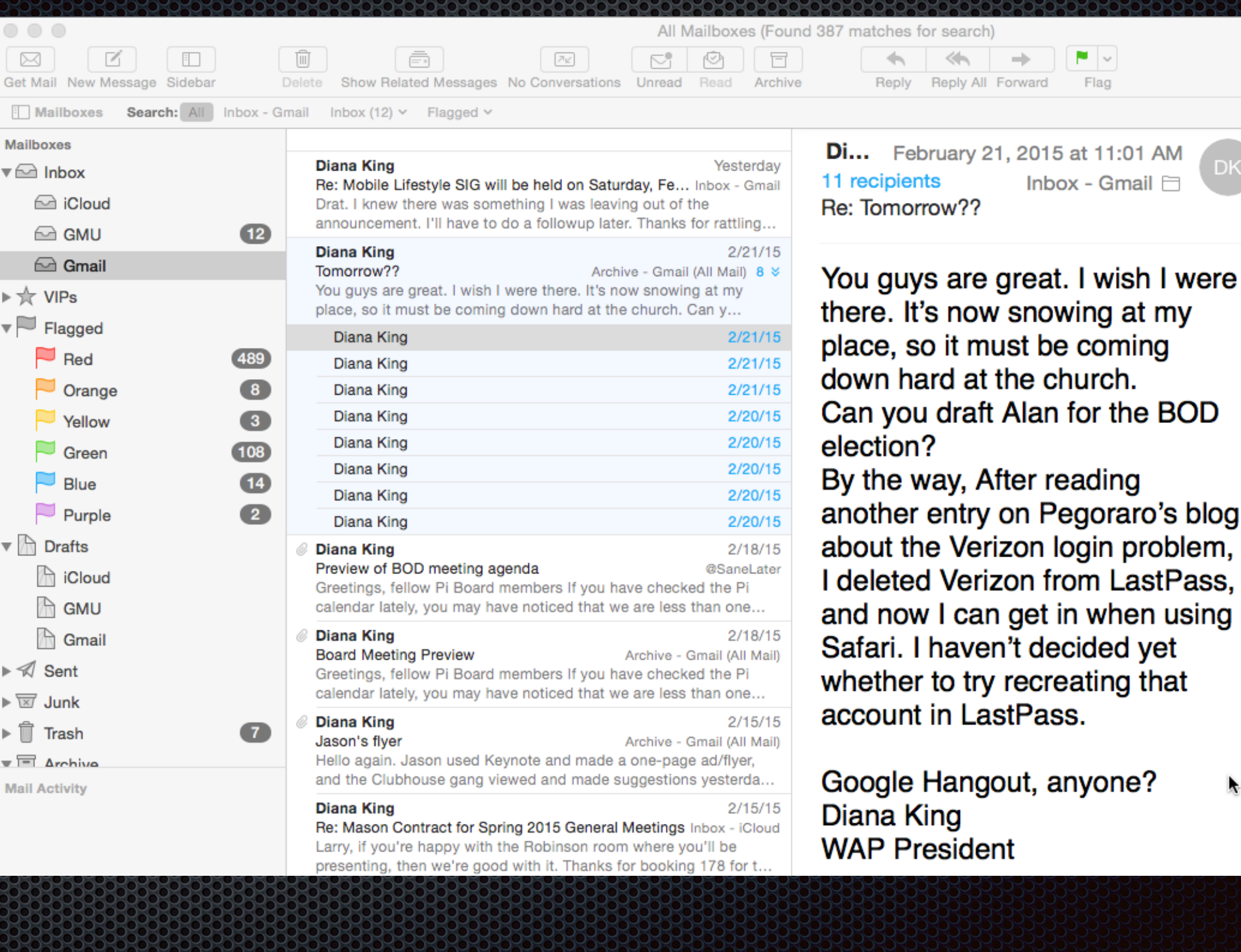

**AM** 

I were

my

**BOD** 

### Notifications

- **Both OS X Yosemite** and iOS 8 have notifications;
- **In iOS 8 you can turn** on notifications on a particular thread to be notified when someone replies to an email message.

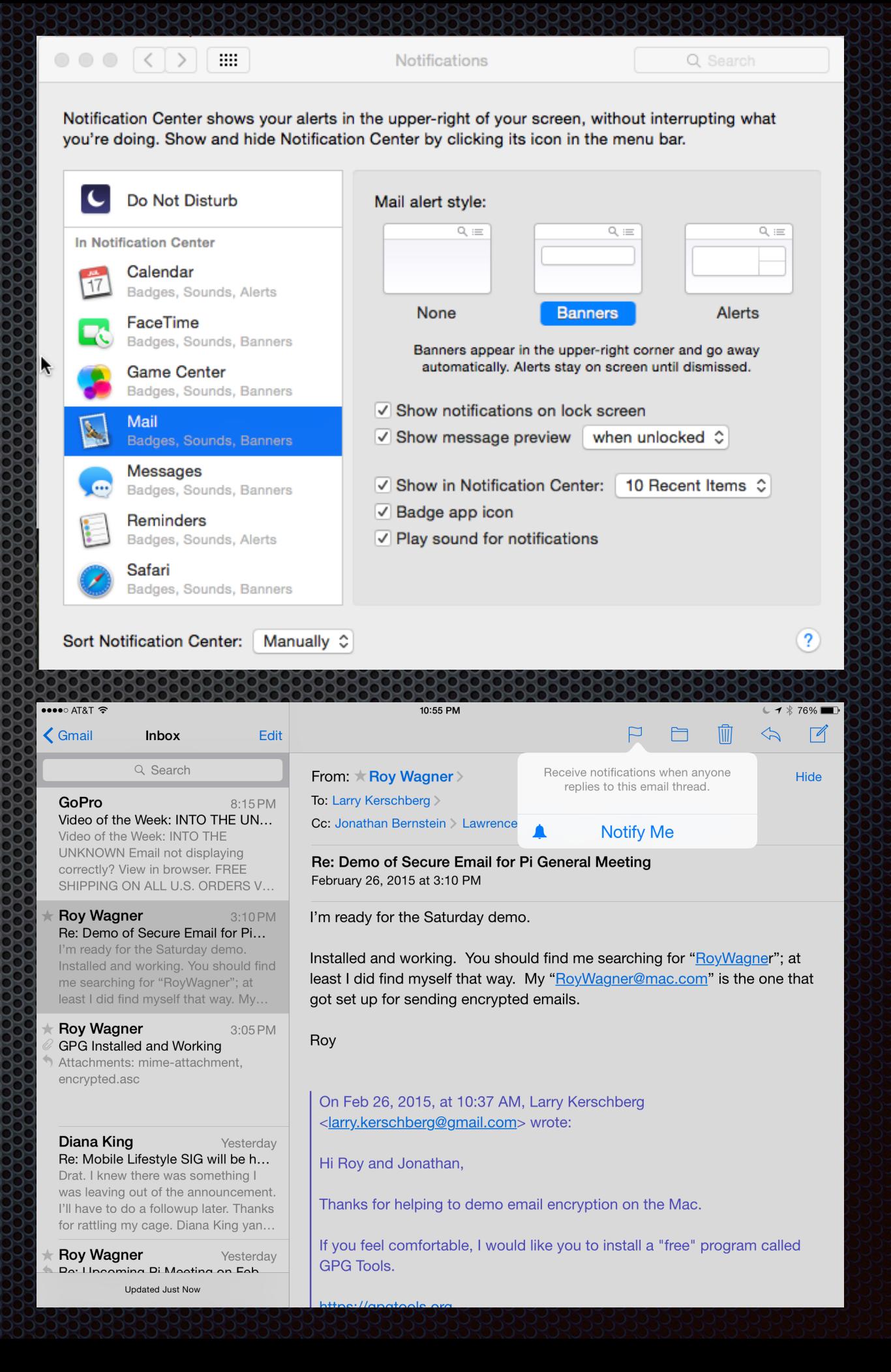

**8**

### MailDrop for large file attachments

- **In Yosemite, go to Mail** preferences and for each account for which you want to use MailDrop, check off the: Send large attachments with Mail Drop.
- $\blacksquare$  If an attachment exceeds the limit on the size of the email attachment, the file is stored in iCloud Drive for 30 days for pickup.

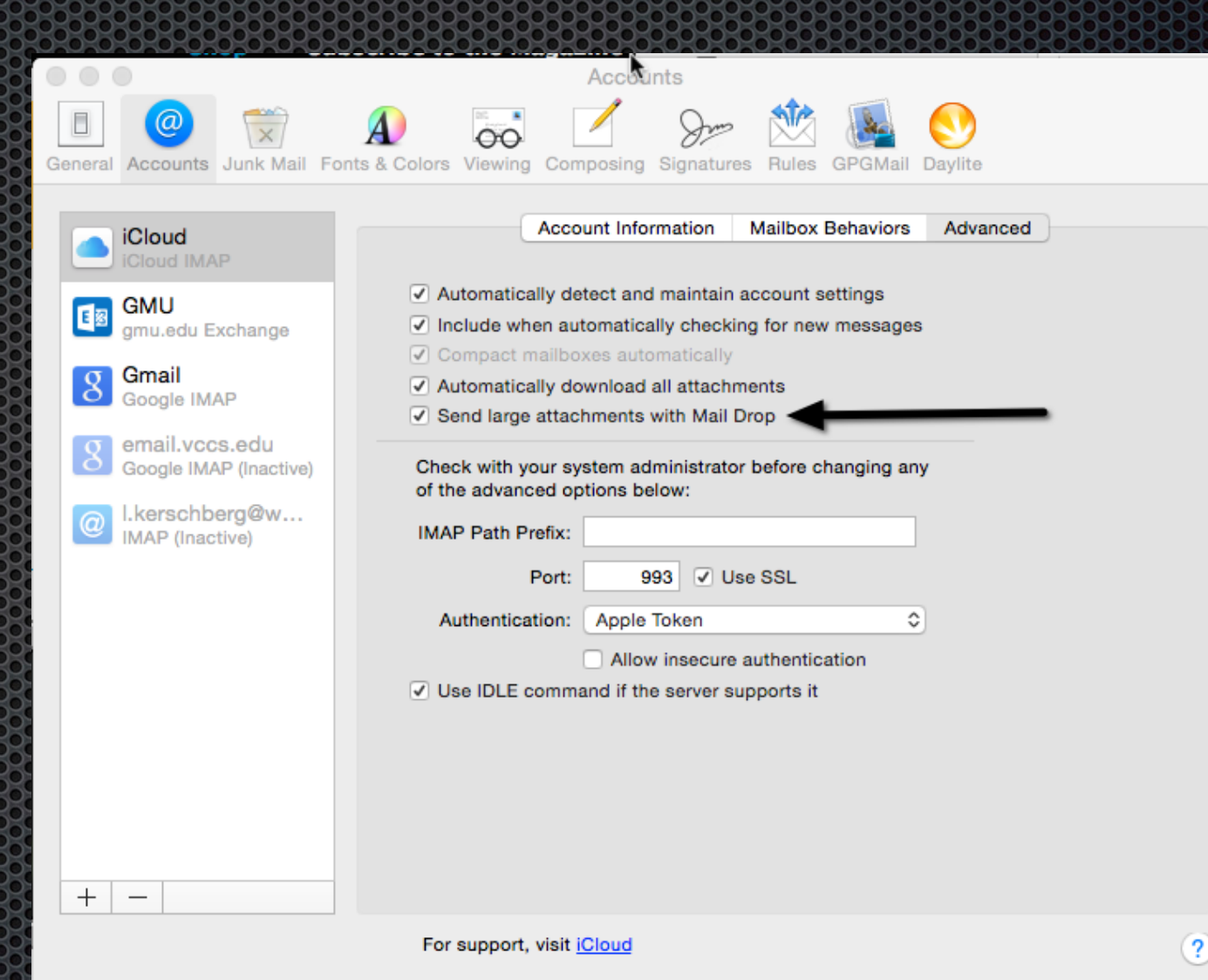

## Markup in Mail (Yosemite)

- **. Most of us know how** to use Preview or other tools to annotate pictures or pdfs
- **Mail in Yosemite** allows such annotation on the fly after attaching a file to a new email message.
- **This new feature is** called "Markup"

After you attach a picture or pdf file to an email, either by drag and drop or using the "Attach" paper clip, it will appear as an icon in the message. But hover over the attachment and a pulldown lets you choose "Markup". This opens the attachment with Preview's annotation tools, allowing on the fly annotations.

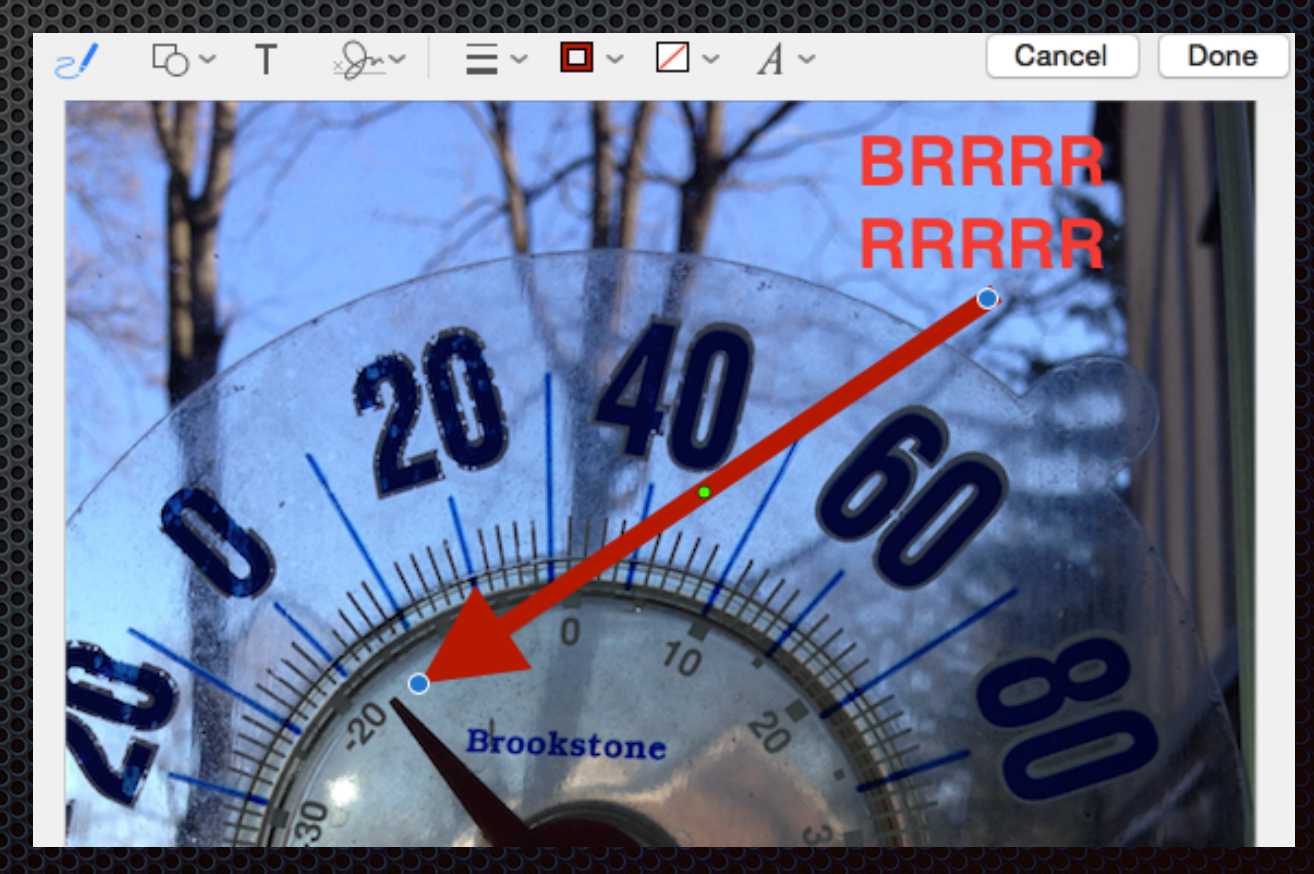

#### How does email travel over the Internet?

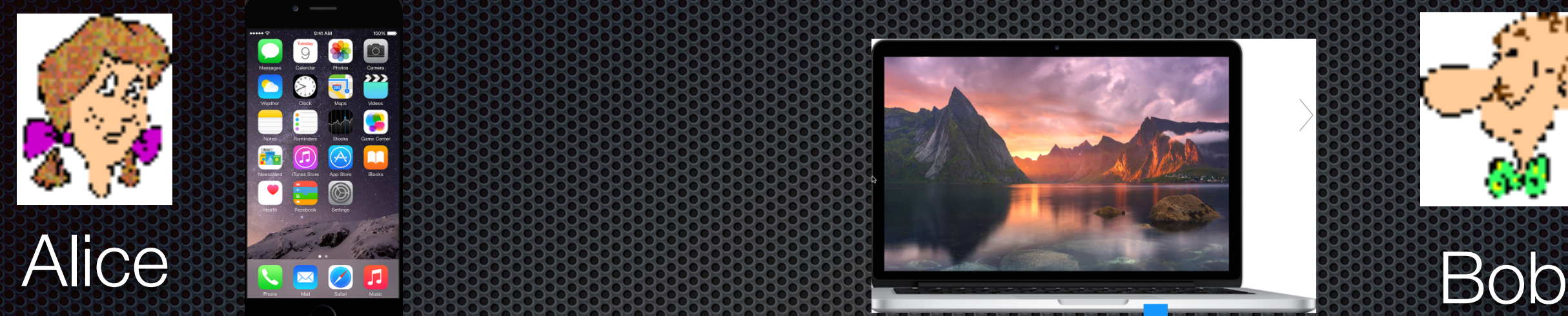

#### Alice's iPhone

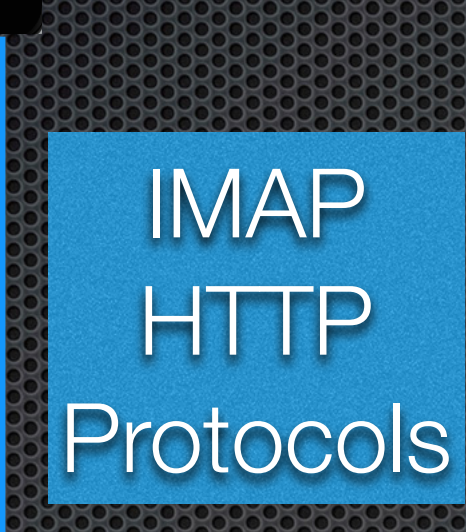

### Bob's Laptop

IMAP **HTTP** Protocols

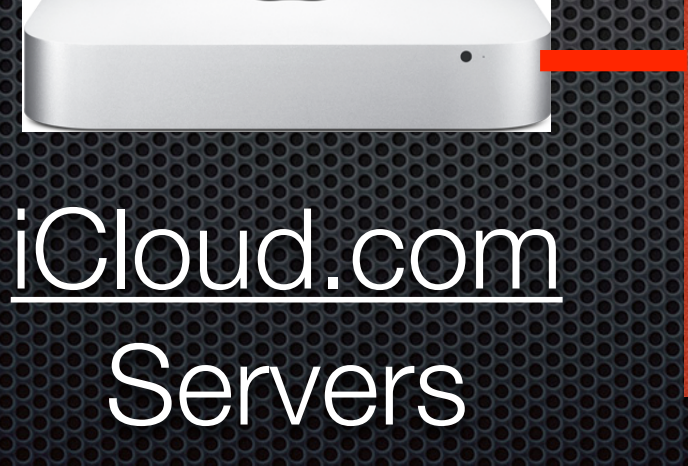

**SMTP** Protocol Between Mail Servers

google.com **Servers** 

#### Security of email transmission over the Internet?

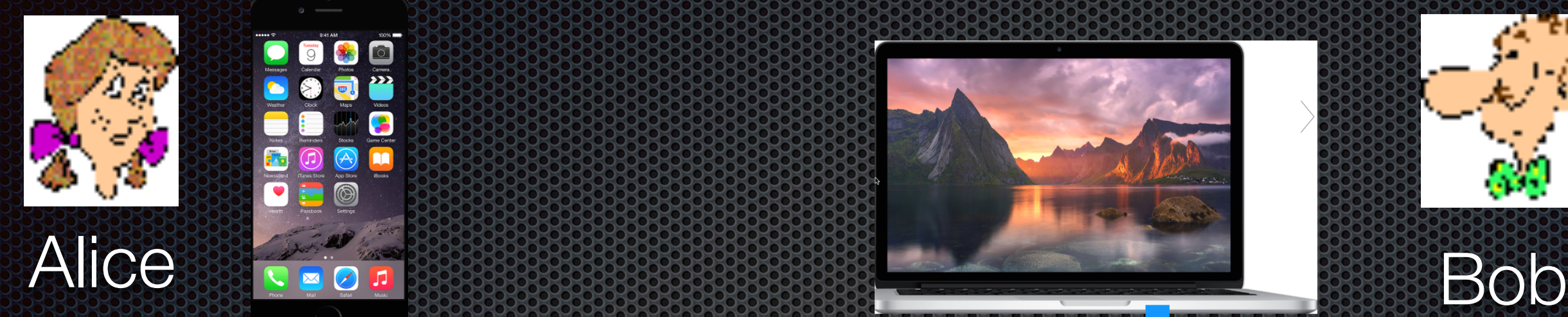

Alice's

iPhone

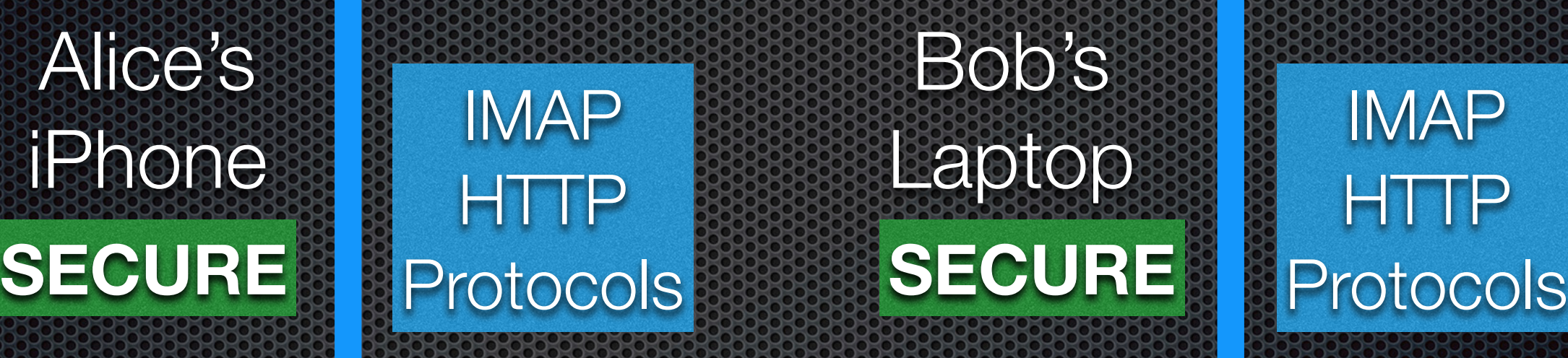

Bob's Laptop

IMAP **HTTP** 

iCloud.com **Servers** 

**SMTP** Protocol Between Mail Servers **SECURE <sup>12</sup>**

google.com Servers

### Security of the messages themselves

- **E.** Our messages may be stored in the Internet Service Provider's servers (iCloud, Google, Yahoo) as "clear text";
- **We have to encrypt the** messages in our email clients BEFORE we send them to the recipient.
- **Then we will have end-to-end** secure transmission of our messages.

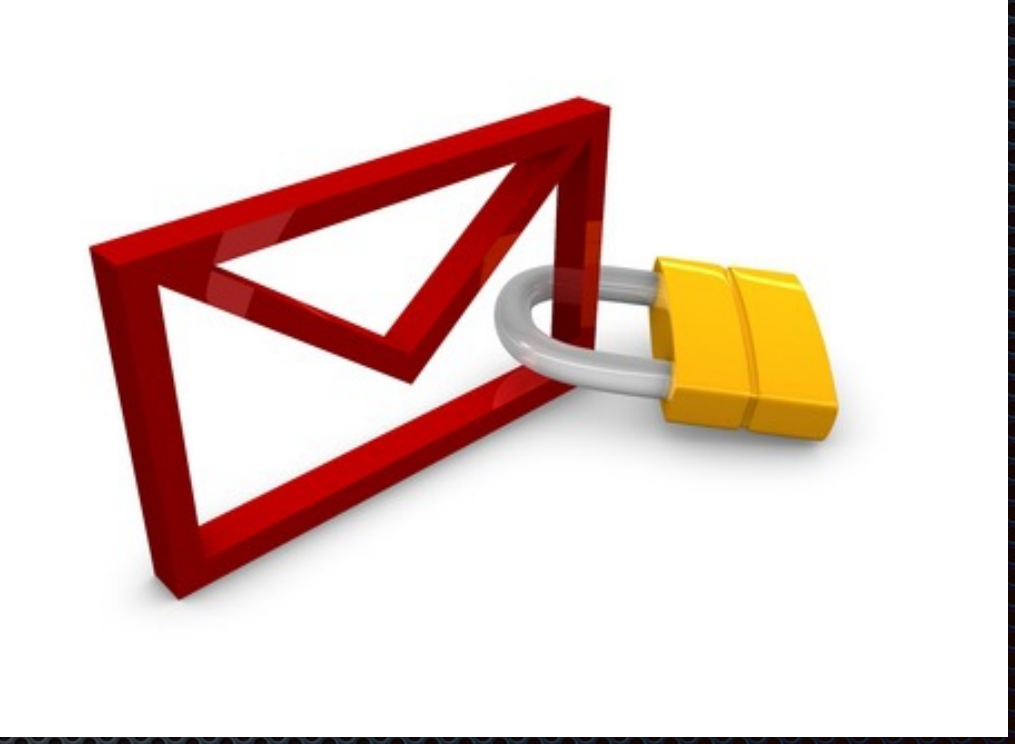

# Simple Encryption Scheme

**Substitution cipher: substituting one thing for another** 

- monoalphabetic cipher: substitute one letter for Ĭ. another
	- plaintext: abcdefghijklmnopqrstuvwxyz
- **Example ciphertext: mnbvcxzasdfghjklpoiuytrewq** Example:

Plaintext: bob. *i* love you. alice Ciphertext: nkn. s gktc wky. mgsbc

Key:

The mapping from the set of 26 letters to the set of 26 letters.

## How Modern Encryption Works

- Based on the work of Rivest, Shamir  $\blacksquare$ [and Adleman \(RSA\) and Diffie and](http://www.apple.com)  Helman;
- **EXECT:** Use prime numbers to generate two keys:
	- **Public Key** available to anyone to use to encrypt a message
	- **Private Key** for you only to use to encrypt messages.
- **Example 3 Follow Figure 10 King the Set of the Private Key is** *impossible* **to break!**
- **Public keys are stored in a public** repository to access and use to encrypt.

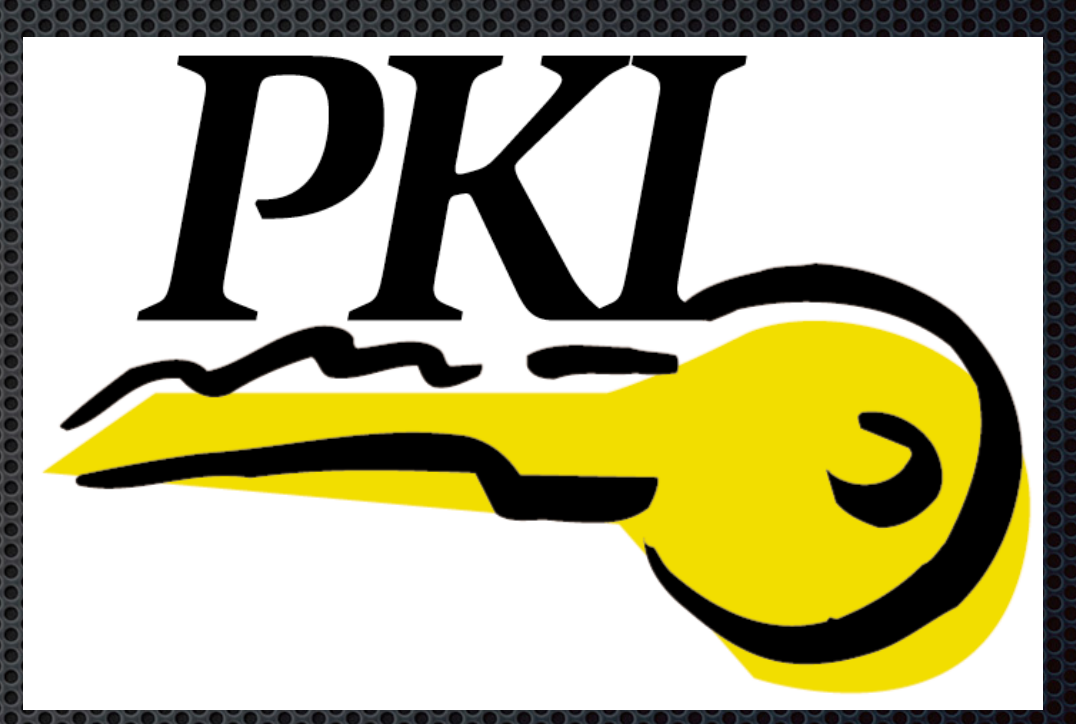

#### **Public Key Infrastructure**

# Public Key Cryptography

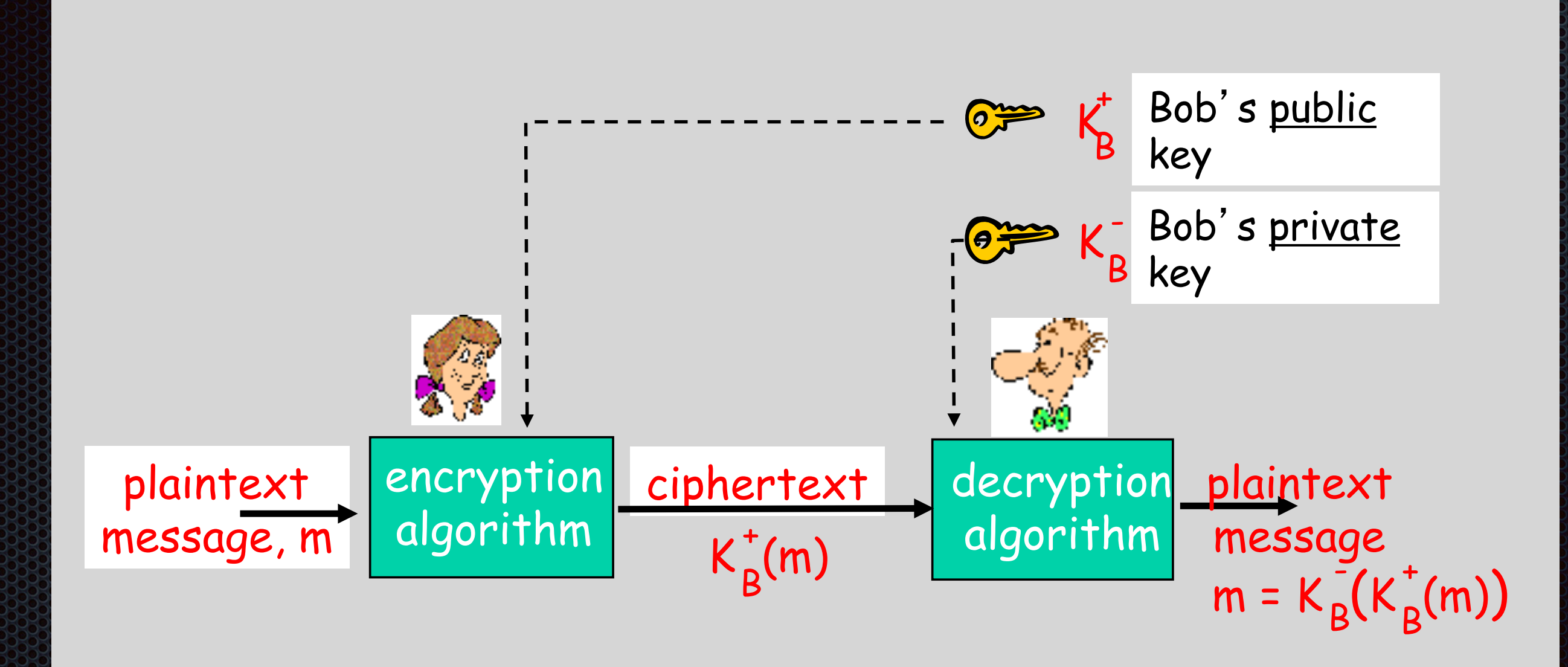

From: Kurose/Ross, Computer Networks: A Top-Down Approach **<sup>16</sup>**

# Interesting Property of PKI

- The public and private keys are *transposable*
	- **•** You can encrypt with the public key and decrypt with the private key; or
	- **You can encrypt with the private key and decrypt** with the public key.

$$
K_B^-(K_B^+(m)) = m = K_B^+(K_B^-(m))
$$

Use public key first, followed by private key Use private key first, followed by public key

# PKI in use for email

#### **Digital Signatures**

- **x** You can use your **private key** to sign your message; you have *digitally signed* your message.
- **The recipient of the digitally signed message can access your** *public key* to verify that you are the sender, with the added assurance that *only you could have sent the message*.
- **•** Why: Because only you have your private key which is literally impossible to crack.
- **The message will still be sent as** *clear text***, unless you** encrypt it (see next slide.)

# **PKI in use for email in use for example in the contract of the contract of the contract of the contract of the**

#### **Encrypting Messages**

- **x** You can use the recipient's **public key** to encrypt your message, with the added assurance that only the recipient will be able to decrypt the message.
- Why: Because he holds the *private key* of the key pair, so only he can read the original message.
- **EXEL FURTHERM** Furthermore, if the sender has digitally signed the message, the recipient will know that only the sender could have sent the message.
- So the transposable property of the key pair is very important.

## Demonstration of Secure Email

- **Use GPGTools: <https://gpgtools.org>**
- **•** Install the application, generate your key pairs using a strong password (store it in 1Password).
- **Submit it to the Repository**
- **E.** Configure your Mail.app preferences
- **Begin signing email messages and sending** encrypted email messages.

### Mail.app GPG Plugin Preferences

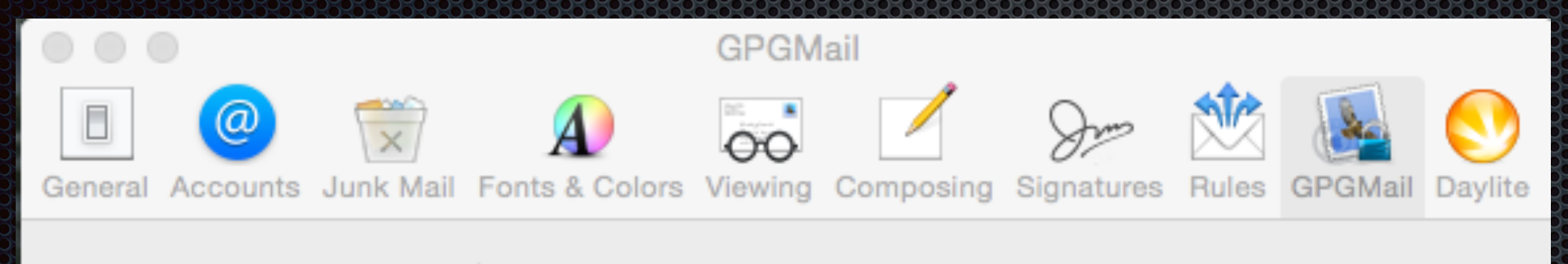

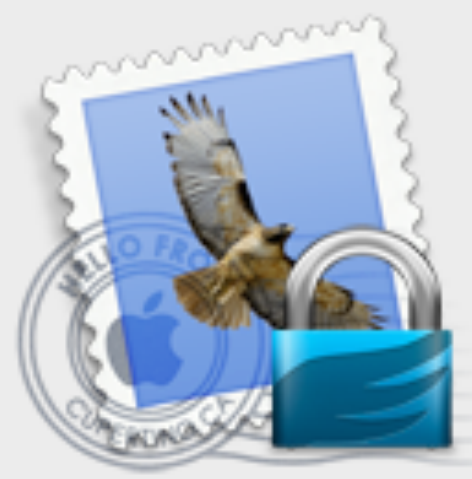

**GPGMail** Version: 2.5b5

**Build: 891b** 

Knowledge Base

Support

● GPGMail is ready.

#### **Composing**

- **Encrypt drafts**
- Encrypt new messages by default
- Sign new messages by default

#### **Reading**

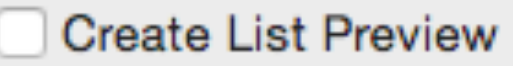

#### **Updates**

- ✓ Automatically check for updates
- Download updates automatically

**Check Now** 

#### [Quick Start Tutorial](http://support.gpgtools.org/kb/how-to/first-steps-where-do-i-start-where-do-i-begin-setup-gpgtools-create-a-new-key-your-first-encrypted-mail) **<sup>21</sup>**

# GPGKeychain

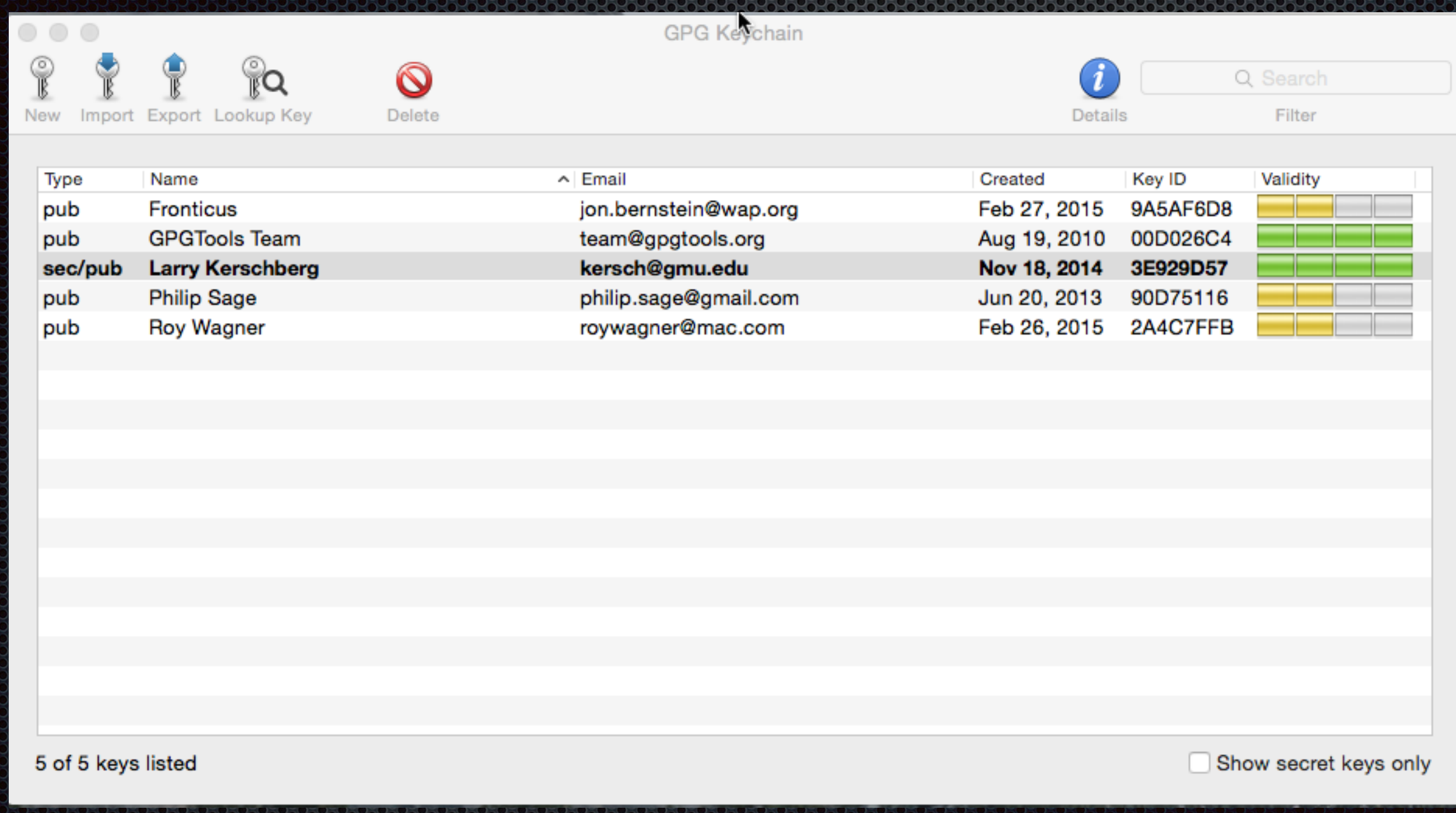

### Signed and Encrypted Mail Message

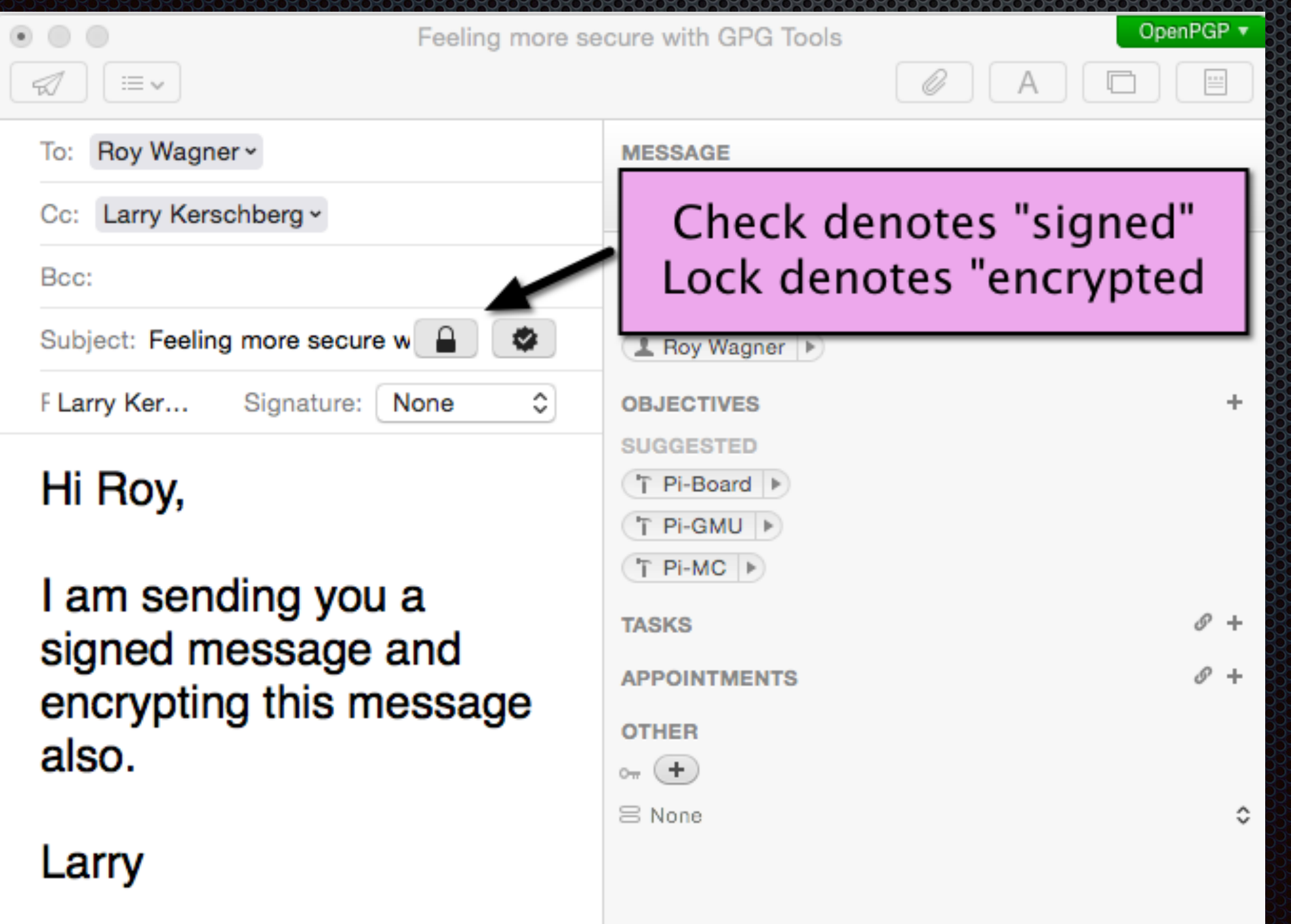

# oPenGP for iOS

- **Example 20 Figure 10 Sendi** signed and encrypted email on your iOS;
- **Export your GPG** Keychain (including secret key) to a file (.asc)
- **Sync the file via app** file sharing on *iTunes*;

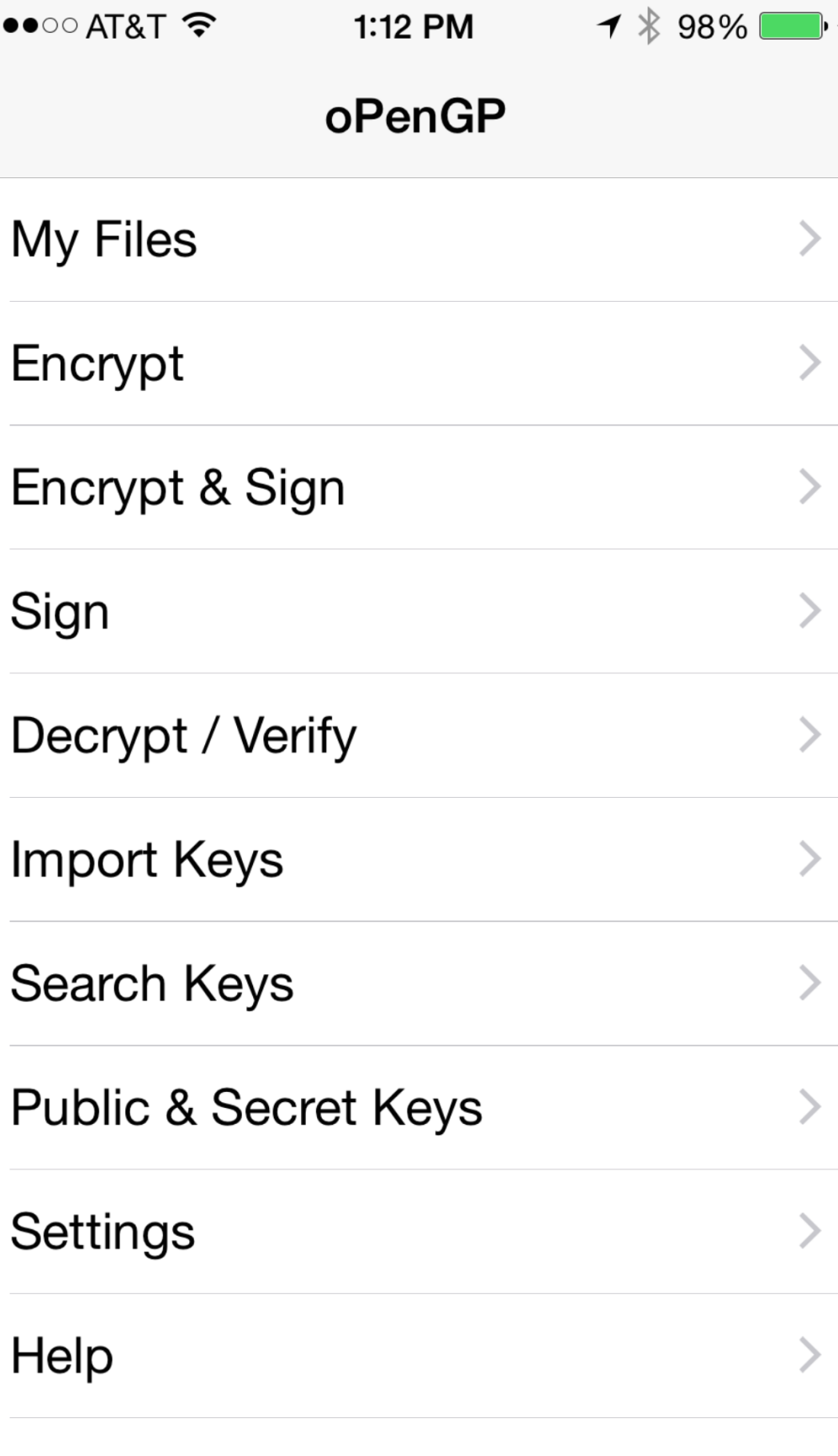

## Screenshots of oPenGP

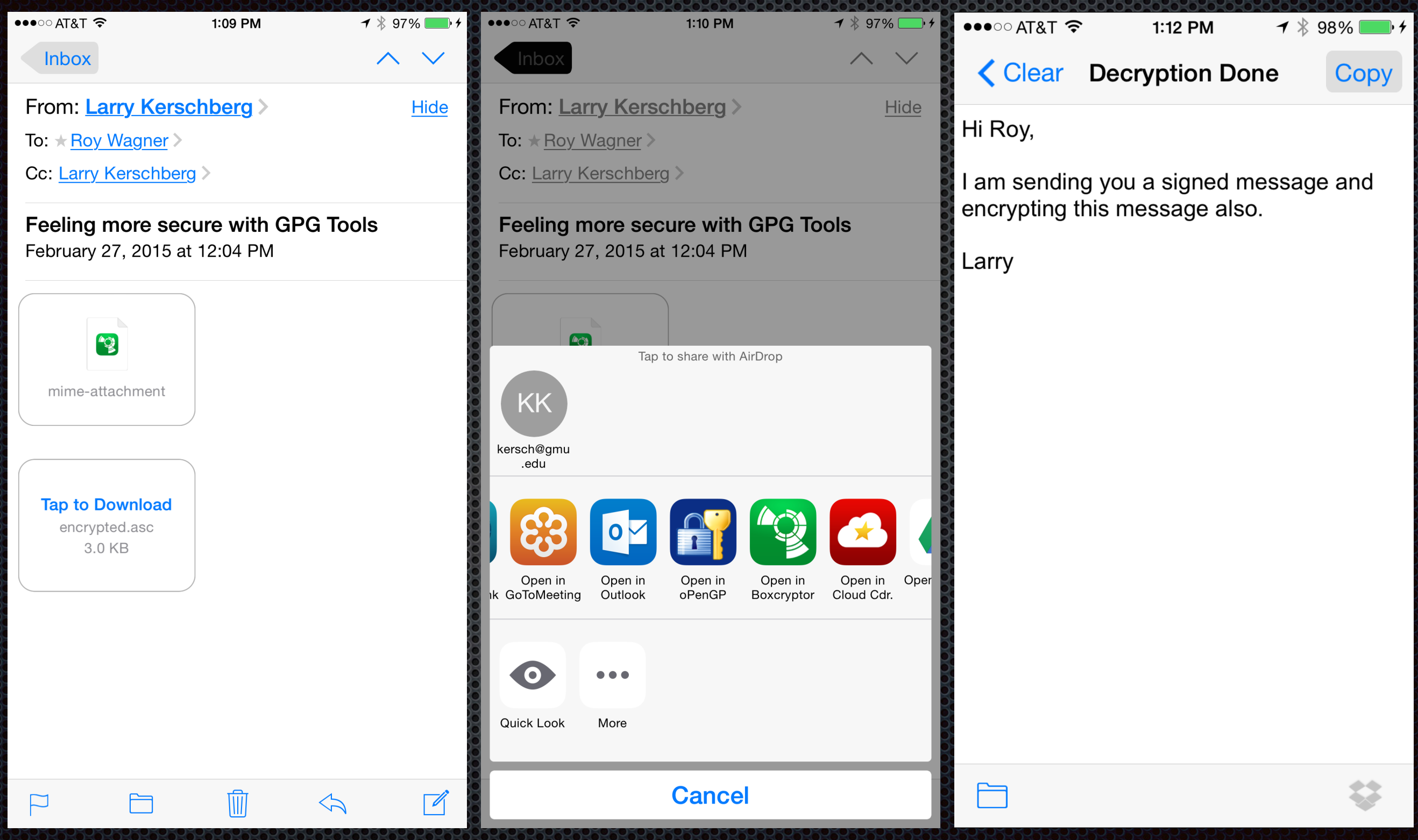

### **Conclusions**

- We use email every day as part of our communication with family, friends and family;
- **•** We have shown how to take advantage of the tools provided by Mail on OS X Yosemite and iOS 8;
	- **EXALGE SYNCING OF ACCOUNTS,**
	- **IMAP folders, VIP Contacts, Conversations,**
	- MailDrop, Smart Mailboxes, and Search.
- **EXA** Learned how email messages flow over the Internet;
- PKI encryption can be used in Mail program to both sign 33 messages and to encrypt messages.